УДК 69:002;69.059

**П.Є. Григоровський, к.т.н., с.н.с., О.О. Терентьєв, д.т.н., проф.,** ДП "НДІБВ", м. Київ, **І.А. Саченко,** 

"Альтіс-Холдінг"

## **ПРОГРАМНО — ТЕХНІЧНИЙ КОМПЛЕКС РЕАЛІЗАЦІЇ СИСТЕМИ АВТОМАТИЗОВАНОЇ ДІАГНОСТИКИ СТАНУ БУДІВЕЛЬНИХ ФУНДАМЕНТНИХ КОНСТРУКЦІЙ**

*Анотація. Актуальність проведених досліджень обумовлено проблемі дослідження та розробці інформаційної технології та аналітичних засобів її підтримки щодо автоматизованої діагностики технічного стану будівельних конструкцій і споруд на етапах їх життєвого циклу. Проведена оцінка ризику при прийнятті діагностичних висновків щодо технічного стану* будівельних конструкцій та будівель в цілому. *автоматизованої діагностики технічного стану будівельних конструкцій і споруд та проведено експериментальне дослідження її працездатності та ефективності.* 

*Ключові слова: будівельні конструкції, споруди, життєвий цикл, діагностика, технічний стан, нечіткі моделі, база знань, інтелектуальні системи, ризик.*

**Актуальність та аналіз проблеми.** Для забезпечення безпечних умов експлуатації споруд першорядне значення набуває підтримання на належному рівні технічного стану споруд, у тому числі за рахунок продовження нормативних термінів експлуатації, відновлення та реконструкції. Загальною метою обстежень технічного стану будівельних конструкцій і споруд є виявлення ступеня фізичного зносу, причин, які обумовлюють їх стан, фактичної працездатності конструкцій і розробка заходів щодо забезпечення їх експлуатаційних якостей. В зв'язку з цим актуальним є побудова моделей, методів та інформаційної технології діагностики технічного стану будівельних конструкцій і споруд. Проблемою даної задачі є: відсутність системостворюючого формалізованого опису будівельних конструкцій на рівні деталізації їх фізичних, технологічних та конструктивних чинників і параметрів, що забезпечують їх функціонування та, які дають можливість створення потужної інформаційної бази для розв'язання задач діагностики технічного стану; не розв'язана задача інформаційного та операційного поєднання моделей діагностики технічного стану і моделей проектування будівельних конструкцій. А тому, розв'язання вище зазначених задач є актуальним і дає можливість створення налійної і ефективної системи автоматизованої діагностики технічного стану будівельних конструкцій із можливістю корегування фізичних, технологічних та конструктивних параметрів на етапі їх проектування.

**Мета дослідження.** Метою дослідження є розробка інформаційної технології та аналітичних засобів її підтримки щодо процесів автоматизованої діагностики та їх інформаційного зв'язку з процесами проектування, що дозволить підвищити ефективність цих процесів на довгострокових етапах життєвого циклу будівельних конструкцій і споруд.

Достовірність результатів дослідження підтверджується застосуванням потужної бази даних щодо глибокої деталізації технічних характеристик будівельних конструкцій та достовірної бази знань щодо багаторічного накопичення в ній позитивних

результатів чисельних практичних експериментів; коректного математичного апарату, результатами реальних практичних експериментів та позитивними оцінками збігу реальних практичних експериментів з результатами комп'ютерного моделювання діагностичних процесів.

**Виклад основного матеріалу.** У роботі описуються методи за допомогою яких був створений інтерфйес програми, та методи за допомогою яких користувач зможе правильно та швидко користуватись програмним продуктом. Кожна форма розбита на декілька логічних частин, що значно полегшує роботу. На рис. 1 представлено структура меню програми.

Можливість роботи в одному вікні (рис. 2) дає свої переваги. Це зручно, коли паралельно запущені інші програми, чи користувач має маленькі розміри монітору. Змінюючи розміри головної форми всі наступні форми викликаються у тому ж розмірі. Права частина цієї форми (рис. 2) призначена для вводу вхідної інформації. На формі у певному порядку розташовані активні вікна (Edit) для занесення цифр необхідних для розрахунку. Біля кожного такого вікна розташований надпис (Label), який вказує на коефіцієнт що вводиться. В нижній частині знаходиться кнопка (Button) "Розрахунок". При натисканні якої в правій частині форми з'являються прораховані результати.

Вся права частина (вхідні данні) об'єднана в блок, який відділяє її від даних отриманих при розрахунку (GroupBox).

Ліва частина представляє собою розділену на три частини (за допомогою Panel) на три частини, в кожній з яких є опис, символ змінної та значення величини, яка була розрахована. В нижній частині є дві кнопки "Додати у звіт", при натисканні якї данні передаються до звіту, або ">>Нескальним грунтам", при натисканні якої розрахунки передаються до наступного етапу проектування. За допомогою галочки (CheckBox) користувач вибирає, друкувати проміжні значення чи ні.

Нескельні ґрунти. Ця форма (рис. 3) представляє собою вікно поділене на три логічних частини. У

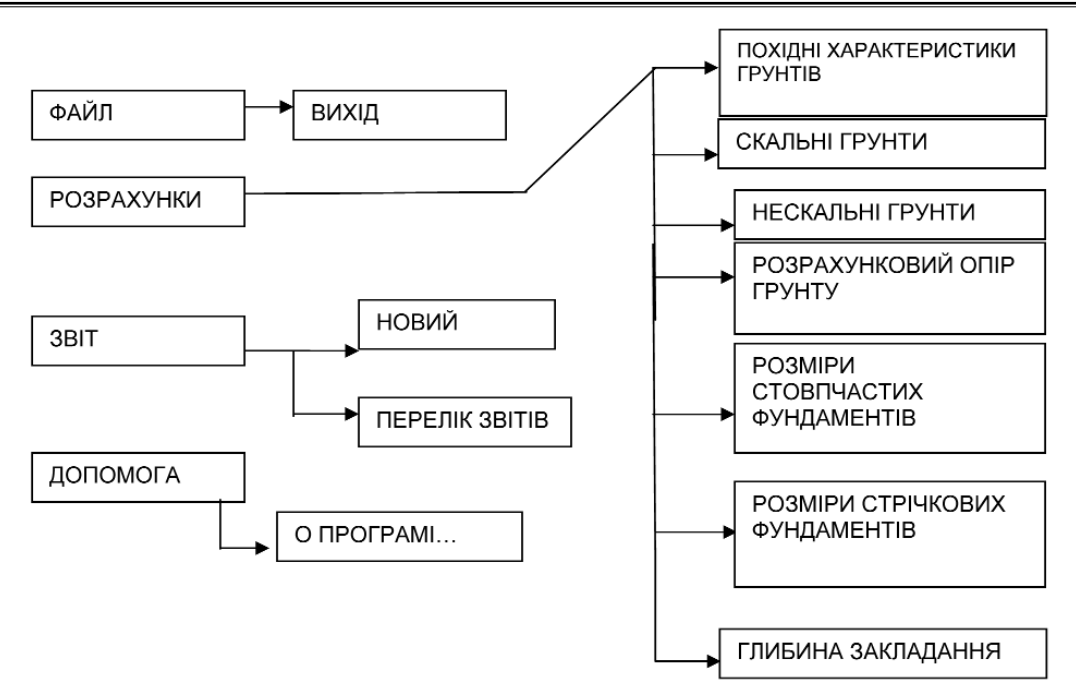

Рис. 1 Структура меню

верхній частині знаходяться сім активних вікон (edit) для вводу цифр, дві кнопки (Button) перша з яких: "Визначення" — необхідна для отримання результатів, друга: Додати у звіт...- призначена для переносу результатів розрахунку в звіт, та вісім надписів (Label), які допомагають користувачу правильно вводити значення. Для отримання результатів користувачу необхілно ввести вхілні данні в поля, натиснути кнопку "Визначення", та при необхідності додати результат до звіту.

Верхня частина форми призначення для визначення типу нескельного ґрунту, знаючи значення певних його характеристик. Друга логічна частина форми знаходиться по середині. Вона представляє два поля за допомогою першого (ListBox) користувач може вибрати той тип грунту, характеристики треба визначити.

Рухаючи курсор вгору чи вниз по списку ґрунтів (в цьому полі вказані всі можливі варіанти поєднання ґрунтів), які розташовані в алфавітній послідовності вибраний рядок відмічається іншим кольором, а з правої частини (Memo) з'являютьсья значення

коефіцієнтів вибраного типу ґрунту.

Під полем з відображенням результатів (рис. 4) знаходиться кнопка "Додати у звіт..."- натискаючи на яку користувач передає свої результати у звіт..

У нижній частині форми маємо поле на якому виписані всі коефіцієнти, та їх фізичний зміст, це необхідно для користувачів, які не мають великого досвіду в проектуванні фундаментів.

Специфіка роботи з формою (рис. 5) таж сама, як і з формою для визначення характеристик нескельних ґрунтів.

Для проведення розрахунку треба ввести всі необхідні данні в належні поля (рис. 8), натиснути на кнопку "Розрахунок", результати появляться з низу форми де за допомогою галочки користувач має право вибрати видавати в звіт проміжні значення чи ні, кнопка "Додати у звіт…" — данні транслюються до звіту з урахуванням вибраного параметру.

Для оптимізації роботи користувач може додати вхідні данні до розрахунку фундаментів., для цього необхідно натиснути на ">>Данні на розрахунок фундаментів".

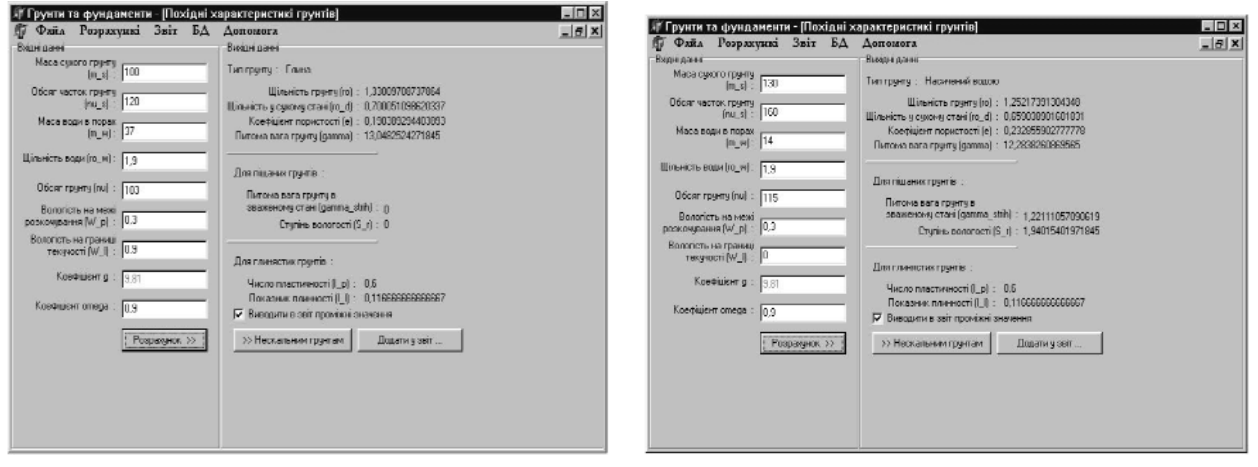

Рис. 2 Вигляд форми "Похідні характеристики грунтів"

### БУДІВЕЛЬНЕ ВИРОБНИЦТВО №64 2018

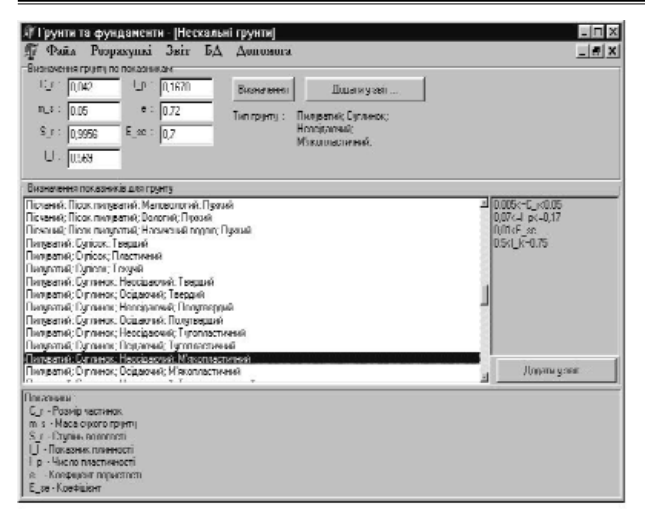

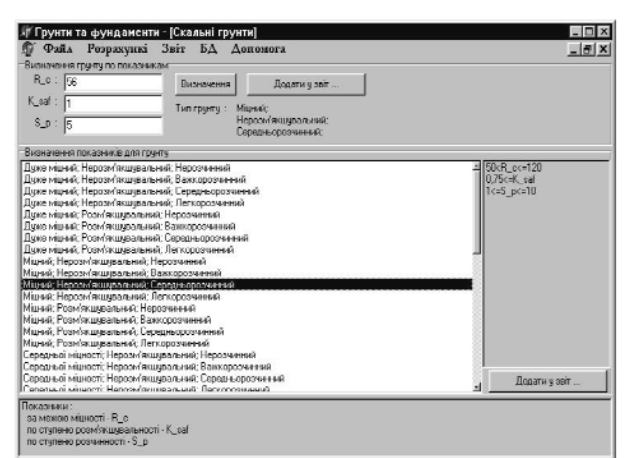

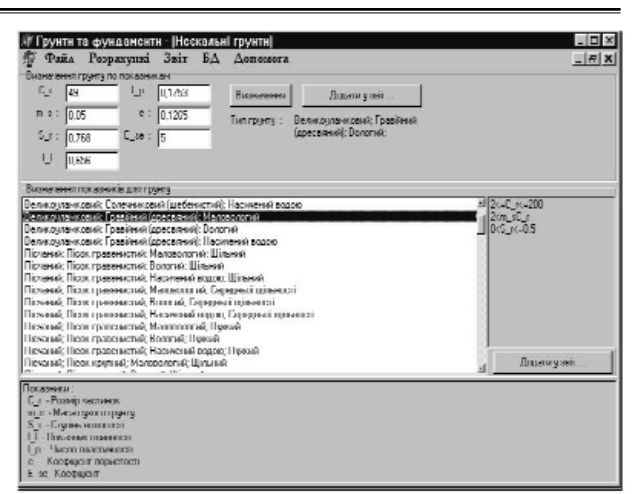

Рис. 3 Форма "Нескельні ґрунти" Рис. 4 Робота з формою "Нескельні ґрунти"

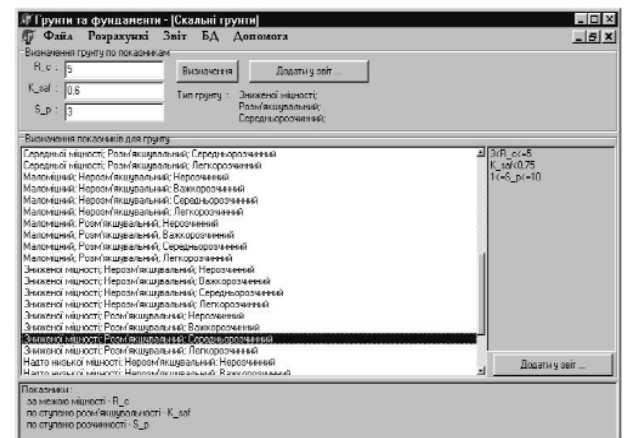

Рис. 5 Вид форми "Скельні ґрунти"

При цьому буде викликано вікно (рис. 7) в якому можна буде зробити деякі уточнення і передати цю інформацію далі (при натисканні "Прийняти") або відмовитись (при натисканні "Повернутись") від цієї дії.

Для визначення розмірів стовпчастих фундаментів необхідно занести значення коефіцієнтів у відповідні поля (рис. 8), натиснути на кнопку "Данні для розрахункового опору ґрунту" заповнити поля, якщо вони не заповненні, або "Прийняти", якщо занесенні данні вас влаштовують. Для розрахунку натисніть "Розрахунок".

При появі з правого боку (у блоку вихідні данні) значень натиснути на кнопку "Приблизні значення",

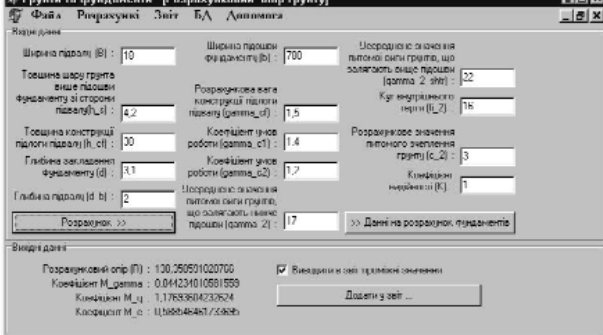

при наявності в БД типорозміру фундаменту з'являється таблиця (DBGrid), в якій відображаються розміри типових фундаментів, розміри яких приблизно рівні розрахунковим. З правого боку можна побачити ескіз (вікно DBImag) запроектованого фундаменту, та отримати роздрукований варіант отриманих даних за допомогою кнопки "Роздрукувати результати".

Виходячи із специфіки стовпчастих фундаментів система має БД тільки квадратних в плані фундаментів. Якщо при розрахунку, співвідношення сторін фундаменту не =1, маємо варіант показаний на рис. 10:

Це повідомлення (рис. 10) попереджує, користувача що БД не містить даних про такі розміри. В та-

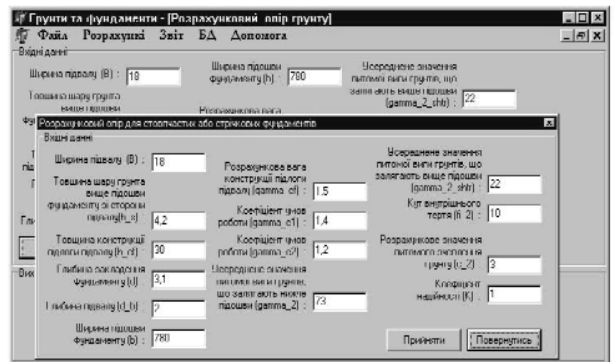

Рис. 6 Вид форми "Розрахунковий опір" Рис. 7 Вікно для введення даних розрахунку опору

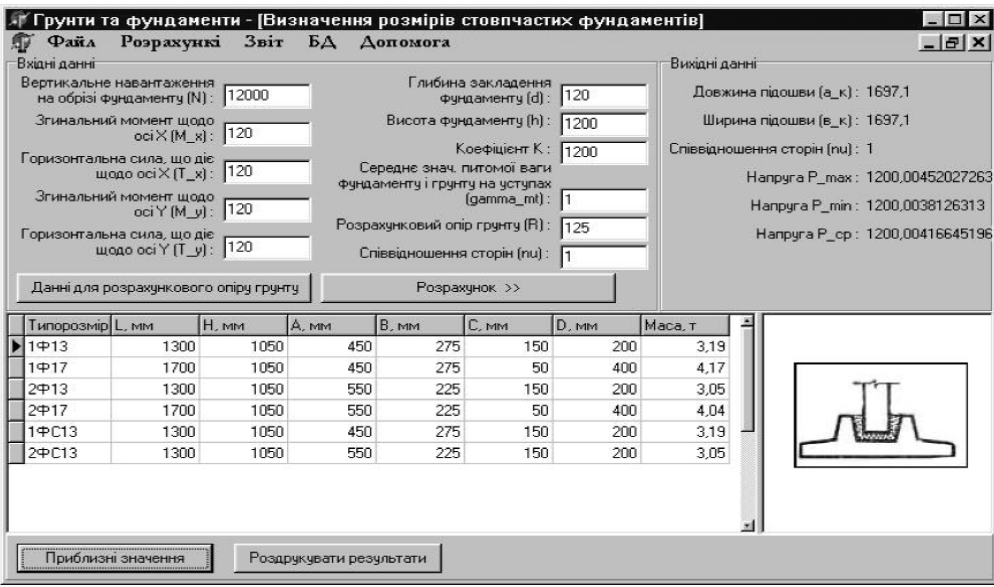

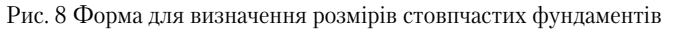

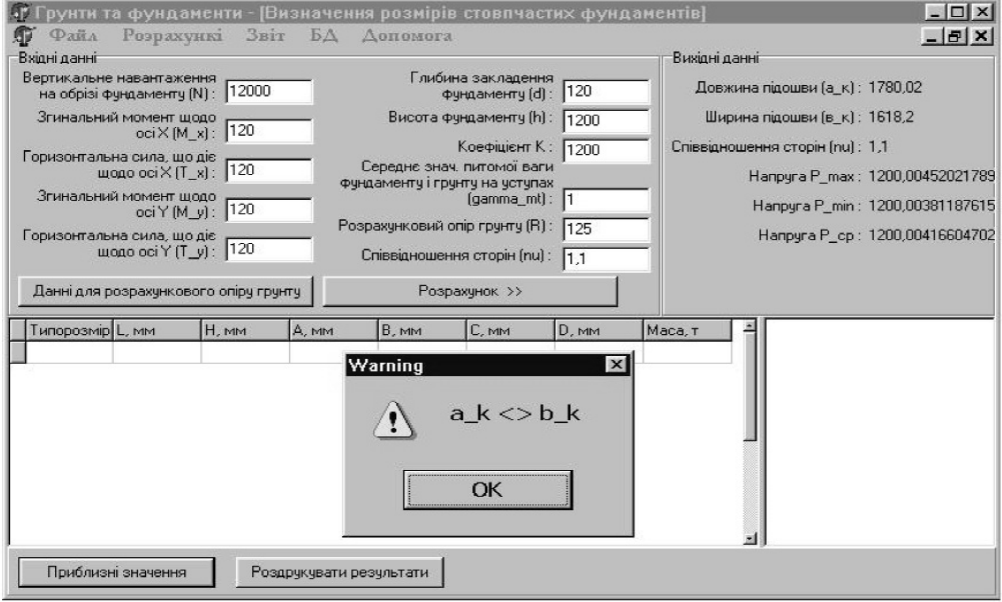

Рис. 9 Інформація про співвідношення сторін

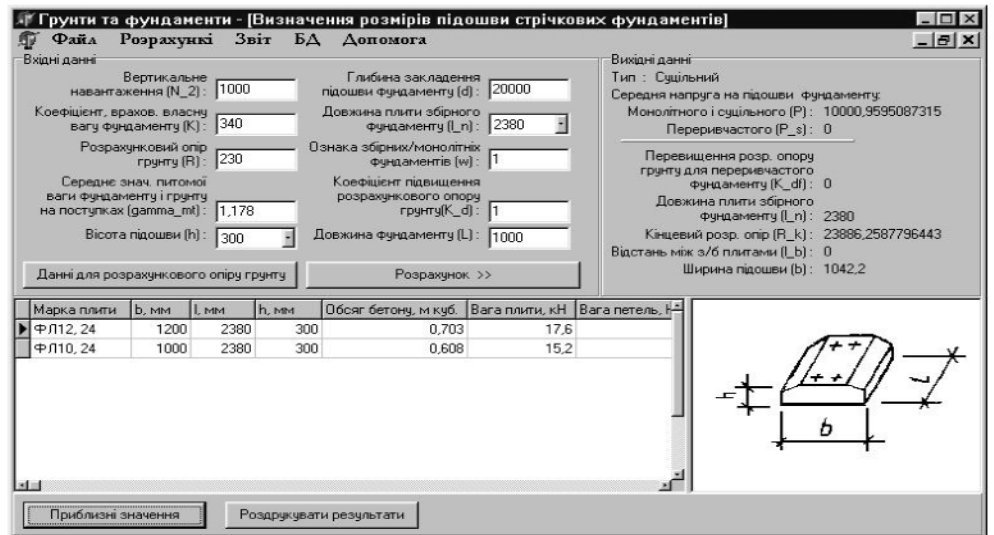

Рис. 10 Форма для визначення стрічкових фундаментів

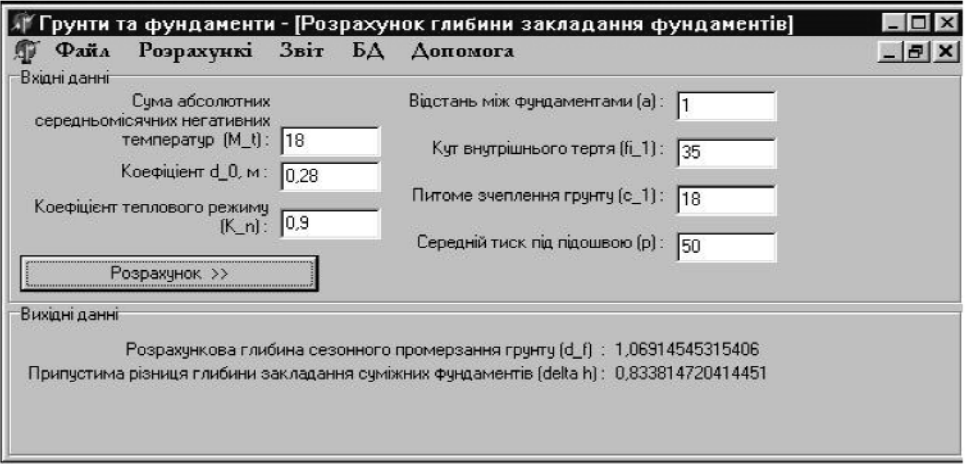

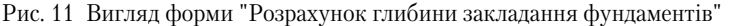

| Марка плити           | b. MM | I. MM | h, mm | Обсяг бетону, м куб. Вага плити, кН Вага петель, Н |       |    | Ξ |
|-----------------------|-------|-------|-------|----------------------------------------------------|-------|----|---|
| 中月32.12               | 3200  | 1180  | 500   | 1.6                                                | 40    | 65 |   |
| ФЛ32.8                | 3200  | 780   | 500   | 1,047                                              | 26.2  | 46 |   |
| ФЛ28.12               | 2800  | 1180  | 500   | 1,369                                              | 34.2  | 65 |   |
| ФЛ28.8                | 2800  | 780   | 500   | 0.896                                              | 22.4  | 46 |   |
| ФЛ24.12               | 2400  | 1180  | 500   | 1,138                                              | 28.45 | 46 |   |
| $\Pi$ <sub>24.8</sub> | 2400  | 780   | 500   | 0.745                                              | 18.65 | 32 |   |
| ФЛ20, 12              | 2000  | 1180  | 500   | 0,975                                              | 24,4  | 46 |   |
| ФЛ20.8                | 2000  | 780   | 500   | 0.638                                              | 15,95 | 32 |   |
| ФЛ16, 24              | 1600  | 2380  | 500   | 0,987                                              | 24,7  | 32 |   |
|                       |       |       |       |                                                    |       |    |   |

Рис. 12 БД стрічкових фундаментів

кому випадку на друк відсилаються розрахункові значення запроектованого фундаменту, та шаблон стовпчастого фундаменту, який в даному випадку не змінюється.

Зміст та призначення цієї форми (рис. 10) повністю відповідає формі для визначення розмірів стовпчастих фундаментів.

Ця форма (рис. 11) необхідна визначення глибини закладання фундаментів в залежності від глибини сезонного промерзання, та особливості споруди. При необхідності закладання фундаментів на різній глибині можна розрахувати різницю глибин суміжних фундаментів. Також ці дання необхідні при розрахунку розрахункового опору.

При редагуванні бази даних (рис. 12) стрічкових фундаментів користувачу надається можливість :

Додавати запис. Для цього треба натиснути "Додати". В такому випадку для введення нових параметрів з'явиться чиста графа (нижче той, на якій був курсор), куди і треба занести нові данні.

При необхідності змінити параметри вже існуючі, треба користуватись кнопкою "Редагувати". В такому випадку відмічаючи курсором данні для зміни значення с клавіатури вводиться нове.

При появі необхідності видалити запис із бази необхідно виділити весь рядок і натиснути "Видалити". Всі данні що знаходились нижче видаленого автоматично піднімаються вгору. Після роботи з БД необхідно підтвердити свої наміри про зміну інформації натиснувши "Прийняти", або "Відмінити", якщо зміни не потрібні.

Для кожного типу фундаменту можна присвоїти свій власний ескіз за допомогою "Завантажити ескіз". При натисканні кнопки користувач має можливість завантажити будь який графічний додаток, з урахуванням того, що це зображення буде відтворюватись при розрахунку і друку.

Після закінчення роботи з БД натискаючи "Повернутись" форма закривається і повертається до попередньо відкритого вікна.

Ця інформативна база (рис. 13) дає можливість користувачу отримати інформацію про існуючі розміри стінових панелей, які використовуються при будівництві. В залежності від занесених в БД розмірів фундаментних стрічкових плит, ця таблиця дає можливість редагувати розміри стінових панелей.

Редагування таблиці відбувається за тим ж принципами, що і у таблиці розмірів стрічкових фундаментних плит. Крім можливості присвоювання певним розмірам ескізів деталей.

При редагуванні бази даних стовпчастих фундаментів (рис. 14) користувачу надається можливість :

Додавати запис. Для цього треба натиснути "Додати". В такому випадку для введення нових параметрів з'явиться чиста графа (нижче той, на якій був курсор), куди і треба занести нові данні.

При необхідності змінити параметри вже існуючі, треба користуватись кнопкою "Редагувати". В такому випадку відмічаючи курсором данні для зміни значення с клавіатури вводиться нове.

#### БУДІВЕЛЬНЕ ВИРОБНИЦТВО №64 2018

| Тип блокч  | Довжина | Ширина | Висота |  |
|------------|---------|--------|--------|--|
| ФБС        | 2380    | 300    | 580    |  |
| ФБC        | 2380    | 400    | 580    |  |
| <b>ΦБC</b> | 2380    | 500    | 580    |  |
| $+5C$      | 2380    | 600    | 580    |  |
| $+5C$      | 1180    | 400    | 580    |  |
| ФБC        | 1180    | 500    | 580    |  |
| <b>PEC</b> | 1180    | 600    | 580    |  |
| <b>PEC</b> | 1180    | 400    | 280    |  |
| ФБC        | 1180    | 500    | 280    |  |

Рис. 13 БД стінових панелей

| Типорозмір L, мм |      | H, MM | $A.$ MM | B. MM | C. MIM | D, MM | Maca, T |  |
|------------------|------|-------|---------|-------|--------|-------|---------|--|
| 14 13            | 1300 | 1050  | 450     | 275   | 150    | 200   | 3.19    |  |
| 14917            | 1700 | 1050  | 450     | 275   | 50     | 400   | 4,17    |  |
| $1 + 21$         | 2100 | 1050  | 450     | 275   | 50     | 650   | 5,49    |  |
| 2413             | 1300 | 1050  | 550     | 225   | 150    | 200   | 3.05    |  |
| 2417             | 1700 | 1050  | 550     | 225   | 50     | 400   | 4.04    |  |
| 2421             | 2100 | 1050  | 550     | 225   | 50     | 650   | 5,35    |  |
| 1中C13            | 1300 | 1050  | 450     | 275   | 150    | 200   | 3,19    |  |
| 2PC13            | 1300 | 1050  | 550     | 225   | 150    | 200   | 3,05    |  |

Рис. 14 БД стовпчастих фундаментів

| Висота плитної частини фундаменту Н, мм | h <sub>1</sub> | h2  | h3  |
|-----------------------------------------|----------------|-----|-----|
| 300                                     | 300            |     |     |
| 450                                     | 450            |     |     |
| 600                                     | 300            | 300 |     |
| 750                                     | 300            | 450 |     |
| 900                                     | 300            | 300 | 300 |
| 1050                                    | 300            | 300 | 450 |
| 1200                                    | 300            | 450 | 450 |
| 1500                                    | 450            | 450 | 600 |

Рис. 15 БД ступеней для плит стовпчастих фундаментів

При появі необхідності видалити запис із бази необхідно виділити весь рядок і натиснути "Видалити". Всі данні що знаходились нижче видаленого автоматично піднімаються вгору.

Після роботи з БД необхідно підтвердити свої наміри про зміну інформації натиснувши "Прийняти", або "Відмінити", якщо зміни не потрібні.

Для кожного типу фундаменту можна присвоїти свій власний ескіз за допомогою "Завантажити ескіз". При натисканні кнопки користувач має можливість завантажити будь який графічний додаток, з урахуванням того, що це зображення буде відтворюватись при розрахунку і друку.

На відміну від стрічкових фундаментів до таблиці розмірів занесенні тільки ті типи фундаментів, які мають в основі квадратну форму підошви фундаменту, результат при розрахунку у вигляді таблиці і ескізу відображається на головній формі стовпчастих фундаментів лише у випадках, коли ця умова (а/в=1) має місце.

Після закінчення роботи з БД натискаючи "Повернутись" форма закривається і повертається до попередньо відкритого вікна.

Ця інформативна база (рис. 15) дає можливість користувачу отримати інформацію про існуючі розміри, висоти ступіней, які використовуються при будівництві. В залежності від занесених в БД розмірів фундаментних стовпчастих плит, ця таблиця дає можливість редагувати розміри. Редагування таблиці відбувається за тим ж принципами, що і у таблиці розмірів стовпчастих фундаментних плит. Крім можливості присвоювання певним розмірам ескізів деталей.

Висновок. Запропоновано програмно-технічний комплекс практичної реалізації системи діагностики технічного стану будівельних конструкції і споруд; розроблена структура програмного забезпе-

чення системи автоматизованої діагностики технічного стану будівельних конструкції і споруд (рис. 5); проведені експериментальні дослідження щодо ефективності запропонованої системи автоматизованої діагностики та проведена оцінка збігу практичних діагностичних висновків та результатів комп'ютерного моделювання процесів діагностики на основі нечітких моделей та алгоритмів штучного інтелекту. Отриманні позитивні результати такої оцінки, що підтверджує ефективність запропонованої автомати-

зованої інформаційної технології та аналітичних засобів її підтримки щодо системи автоматизованої ліагностики технічного стану булівельних конструкції і споруд.

У розділі на реальних прикладах спостереження та діагностики стану будівельних конструкцій і споруд доведено позитивний збіг практичних діагностичних висновків з теоретичними результатами моделювання на основі реалізації нечітких моделей і методів.

#### *Література*

1. Інтелектуальна інформаційна технологія діагностики технічного стану будівель [Текст] : монографія /B.M. Міх*айленко, О.О. Терентьєв, М.І. Цюцюра // ( К: ЦП "Компринт", 2015. — С. 162.*

2. Моделі і методи системи діагностики технічного стану будівель [Текст] : монографія /А.О. Білощицький, П.Є. Григоровський, О.О. Терентьєв // - К: ШП "Компринт", 2015. - С. 232.

*3. Терентьєв О.О. Моделі визначення фізичного зношення конструктивних елементів будівлі для задач діагностики технічного стану / Баліна О.І., Шабала Є.Є.// ( К.: Управління розвитком складних систем, збірник наукових праць,* випуск 26/2016, КНУБА, 2016. - С. 153-157.

*4. Терентьєв О.О. Побудова діагностичних моделей основних конструкцій будівель /Шабала Є.Є., Баліна О.І., Доля* О.В.// - К.: Управління розвитком складних систем, збірник наукових праць, випуск 28/2016, КНУБА, 2016. - С. 155-*159.*

5. Міхайленко В.М. Аналіз сучасних інформаційних методів системи діагностики технічного стану будівель /Терен*тьєв О.О., Шабала Є.Є.// ( К.: Управління розвитком складних систем, збірник наукових праць, випуск 29/2017, КНУБА, 2017. - С. 136-143.* 

*6. Інтегровані моделі і методи автоматизованої системи діагностики технічного стану об'єктів будівництва [Текст]* : монографія /В.М. Міхайленко, П.Є. Григоровський, І.В. Русан, О.О. Терентьєв // - К: ЦП "Компринт", 2017. - С. 229. *7. Olexander Terentyev The Method of Direct Grading and the Generalized Method of Assessment of Buildings Technical Con(* dition /Mykola Tsiutsiura// - International Journal of Science and Research (IJSR), Volume 4 Issue 7, July 2015. - P. 827-829. 8. Olexander Terentyev The Method of Prediction of Deformations of Buildings and Failure Analysis the Examination of Tech*nical Condition of Buildings /Malyna Bohdan// ( International Journal of Science and Research (IJSR), Volume 4 Issue 8, August 2015. - P. 280-282.* 

*9. Olexander Terentyev Methodology a comprehensive survey and assessment of technical condition of staircases - Scientific Journal "ScienceRise", Volume 8/2(13), August 2015. - P. 41-46.* 

10. Svitlana Tsiutsiura The Method of Assessing Risk Management at Various Stages of the Life Cycle for the Problem of Dia*gnostics of Technical Condition of Buildings /Olexander Terentyev// ( International Journal of Science and Research (IJSR), Volume 4 Issue 9, September 2015. - P. 588-590.* 

11. Olexander Terentyev Mathematical model of the system of decision support for problem diagnostics of technical conditi*on of building constructions - Scientific Journal "ScienceRise" №9/2(14), September 2015. - Р. 35-40.* 

*12. Olexander Terentyev Development of models and methods for determining the physical deterioration of items for the task of diagnostics of technical condition of buildings and structures /Olexander Poltorak// ( Scientific Journal "ScienceRise"*  $N$ <sup>2</sup>*8*/2(25), August 2016. − P. 14-19.

13. Olexander Terentyev Risk assessment of delayed damage diagnostics of technical condition of building structures /Olex*ander Poltorak// - Scientific Journal "ScienceRise" №2(31), February 2017. - P. 42-45.* 

**Григоровский П.Е., к.т.н., с.н.с., Терентьєв А.А., д.т.н., проф.,** ГП "НИИСП", г. Киев, **Саченко И.А.,** 

"Альтис-Холдинг"

#### **ПРОГРАММНО0ТЕХНИЧЕСКИЙ КОМПЛЕКС ДЛЯ РЕАЛИЗАЦИИ СИСТЕМЫ АВТОМАТИЧЕСКОЙ ДИАГНОСТИКИ СОСТОЯНИЯ СТРОИТЕЛЬНЫХ ФУНДАМЕНТНЫХ КОНСТРУКЦИЙ**

**Аннотация.** Актуальность проведенных исследований обусловлено проблеме исследования и разраб*отке информационной технологии и аналитических средств ее поддержки по автоматизированной диагностики технического состояния строительных конструкций и сооружений на этапах их жизн*енного цикла. Проведена оценка риска при принятии диагностических выводов относительно тех*нического состояния строительных конструкций и зданий в целом. Предложенная архитектуры системы автомати(зированной диагностики технического состояния строительных конструкций и сооружений и проведено экспериментальное исследование ее работоспособности и эффективности.* **Ключевые слова:** строительные конструкции, сооружения, жизненный цикл, диагностика, тех*ническое состояние, нечеткие модели, база знаний, интеллектуальные системы, риск.*

## **Grigorovsky P.E., Теrentyev O.O. Sachenko I.A.**

## **SOFTWARE — TECHNICAL COMPLEX FOR IMPLEMENTATION OF THE SYSTEM OF AUTOMATED DIAGNOSIS OF CONSTRUCTION FOUNDATION STRUCTURES**

*Abstract. The relevance of the research is due to the problem of research and development of information technology and analytical tools for its support for the automated diagnosis of technical condition of building structures and structures at the stages of their life cycle. The risk assessment was carried out when making diagnostic conclusions regarding the technical condition of building structures and buildings in general. The architecture of the system of automated diagnostics of the technical condition of building structures and structures was proposed and an experimental study of its efficiency and efficiency was carried out. Key words: building constructions, structures, life cycle, diagnostics, technical condition, fuzzy models, knowledge base, intelligent systems, risk.* 

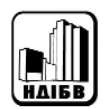

# Науково-дослідний інститут будівельного виробництва (НДІБВ)

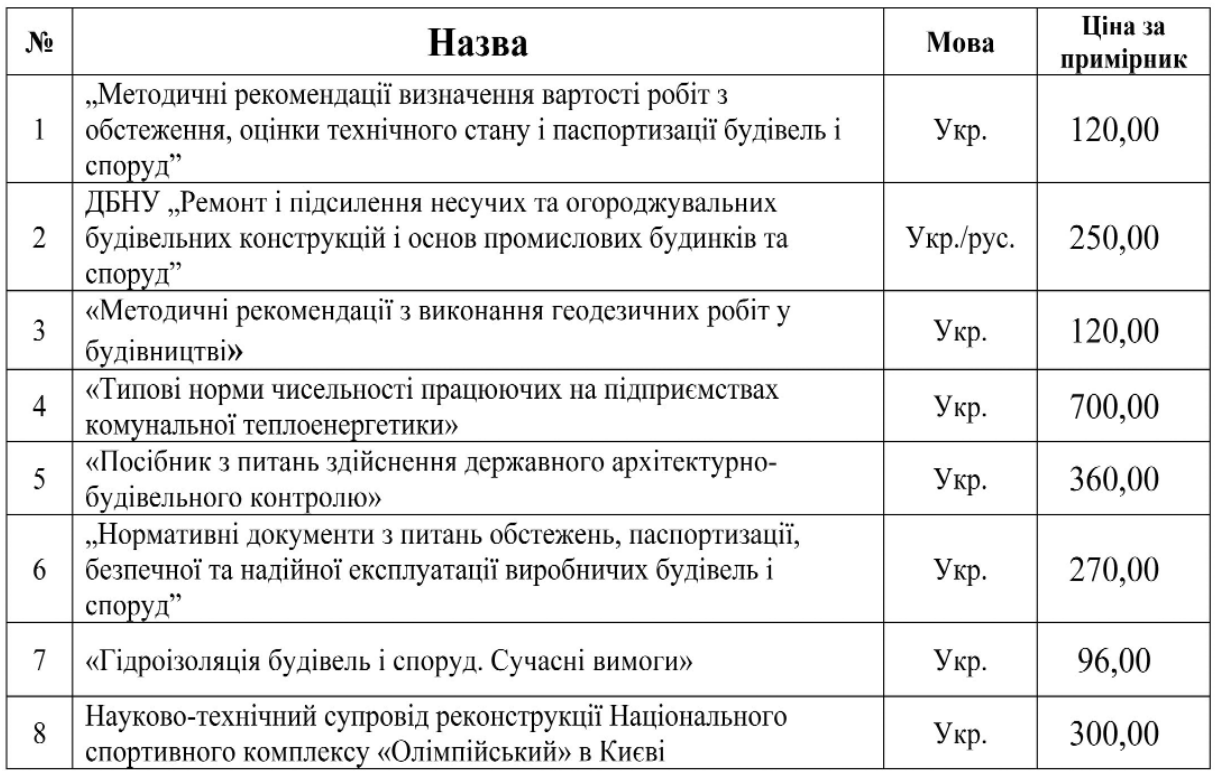

# Пропонуємо нормативну та методичну літературу:

Вартість вказана з урахуванням ПДВ.

 $(044)$  248-48-68  $\Phi$ . E-mail:vistavca@ukr.net

Витрати на пересилання одного примірника - 30,00 грн. Більш докладна інформація на нашому сайті: www.ndibv.kiev.ua